# **Watching your systems with Nagios**

# NETWORK MONITOR

Nagios monitors your network and provides early warning for problems with hosts and services. **BY JULIAN HEIN**

Some high-end network monitor-<br>
of dollars, and they may well be ing solutions sell for thousands worth the money if they can keep an enterprise-grade network functioning smoothly. But if you're looking for a steady, versatile tool that will inform you about events of your network and won't blow your budget, the free monitoring application Nagios may be the answer.

## What Is Nagios?

According to the Nagios website, the purpose of Nagios is to "…inform you of network problems before your clients, end users, or managers do." Nagios monitors the hosts on your network, checking for symptoms of possible problems. You can use Nagios to monitor network services, host resources (such as processor load and available disk space), and environmental factors such as the temperature in the server room.

Nagios is easily extensible – you can get Nagios to monitor almost any potential network problem. You can display

Nagios output in a graph or an HTMLbased table. You can even get Nagios to send you an alert if a problem appears.

Nagios is not exactly a complete monitoring solution, but is more like a daemon that manages the monitoring process. The Nagios configuration defines the hosts and services that Nagios will monitor, and small, independent test programs known as plugins obtain and return the status information. Several predefined plugins are available through the Nagios website, and you can also create your own plugins.

The hosts and services monitored by Nagios are all defined through the Nagios configuration files. The configuration files also contain settings for the Nagios daemon itself, as well as information on the contacts who will receive warnings from Nagios alerts.

## Installing the Server and Plugins

At this writing, the current, stable session of Nagios is version 2.7. For a smallto medium-sized network, you're better off working with the stable version. To monitor a very large network with 300 to 400 hosts, you may wish to experiment with the upcoming version 3.0, which promises genuine performance benefits, especially in larger environments.

You can download Nagios from the project website [1], however, many Linux distributions include a version of Nagios. Packages for Debian [2], Fedora, Red Hat, or RedHat Enterprise [3] are available, and you can obtain SUSE packages from the popular FTP mirrors. Many Nagios users find it easier to build Nagios from source code, as this gives you the ability to install security patches more quickly.

To build Nagios yourself, you will need to install the *apache* or *apache2*, *libgd*, *libjpeg-devel*, and *openssl-devel* packages, including any dependencies. The following commands prepare the server for installing Nagios:

useradd nagios groupadd nagios mkdir /usr/local/nagios chown nagios: nagios  $\triangleright$ 

#### Nagios Objects

Nagios needs at least one configuration entry for the following objects.

- Timeperiods: time periods for monitoring and notification;
- Commands: monitoring checks and notifications;
- Contacts: contacts and email addresses;
- Contactgroups: groups of contacts;
- Hosts: devices and their settings;
- Hostgroups: groups of hosts;
- Services: configuration for monitoring services.

The following objects are not strictly necessary, but they are offered as extended configuration options:

- Servicegroups: groups of monitored services;
- Dependencies: definition of dependencies between hosts or services;
- Escalations: escalation rules for notification;
- ExtendedInformation: extended settings for the web interface.

/usr/local/nagios useradd nagcmd groupmod -A nagcmd www-data groupmod -A nagcmd nagios

The next step in is to unpack and install the source code:

```
tar zxvf nagios-2.7.tar.gz
cd nagios-2.7
./configure \mathbf{z}--with-command-group=www-data
make all
```
*./configure -help* gives you an overview of the parameters that are available for the build. After completing the build, you can install the application by typing *make install*. Additional make commands install an *init* script, a sample configuration, and a pipe for communication between the web interfaces and the daemon:

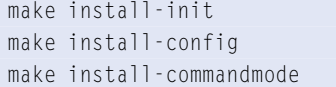

The Nagios package itself does not contain any plugins, and you will need to install them separately.

You can obtain the plugins from the Nagios website [1]. Version 1.4.6 of the plugins is the current version. However, many plugins will not build unless you have specific header files or clients libraries installed on your system. Additionally, some plugins are only available as Perl scripts or are located in the *contrib* subdirectory of the plugin package. You will need to copy plugins of this kind to */usr/local/nagios/libexec*.

# Configuring Nagios

The central Nagios configuration file, */usr/local/nagios/etc/nagios.conf*, contains global settings for the Nagios daemon. A sample configuration file is generated automatically when you compile the Nagios binaries. If you are using a package-based Nagios version, or if you are working with a version of Nagios preinstalled on your system, look for a sample configuration file in the Nagios directories. (See "Managing Configuration Files" for more on sample files in Nagios.) The Nagios configuration file contains more configuration options than this article can cover. Complete documentation of the Nagios configuration file is available at the Nagios website [4].

One of the most important settings in this global configuration file is a reference to the object definition file(s) that will be used with Nagios:

#### cfg\_file = <filename>

The object definition file contains most of the site-specific information describing the hosts and services you wish to monitor. Depending on the size and complexity of your network, you may wish to place this object information in several files.

You can either use the preceding *cfg\_ file* directive multiple times, or you can use the *cfg\_dir* directive to specify a directory with object definition files:

#### cfg\_dir = <directory name>

A Nagios object is essentially anything that Nagios needs to know about, such as a service you wish to monitor, a command to call an external program, a host operating on the network, or a contact who will receive notification in case of emergency.

The box called "Nagios Objects" lists some of the possible objects in the object definition file. The Nagios website provides a complete description of pre-defined Nagios objects [5]. I'll describe a few of the most important objects.

*Timeperiod* settings define when to monitor or notify. The *Timeperiod* object spells out the time period information (see Listing 1).

The most important property associated with the *Timeperiod* is *timeperiod\_ name*, which is referenced by many other functions in the Nagios configuration. The web interface uses the extended alias name. Individual time values always refer to a weekday.

It is preferable to use a separate configuration file for time periods, such as */usr/local/nagios/etc/objects/timeperiods.cfg*. Initially, you will need three definitions of the most common scenarios, for example, for *always*, *workhours*, and *nonworkhours*.

Nagios refers to any kind of combined definition that calls a program or shell script as a *command*. An example is shown in Listing 2. In this example, the command object tells Nagios to call the *check\_smtp* plugin with specific parameters. *\$HOSTADDRESS\$* refers to a Nagios macro to which appropriate data is passed when the macro is called. The

# Listing 1: Timeperiod Configuration

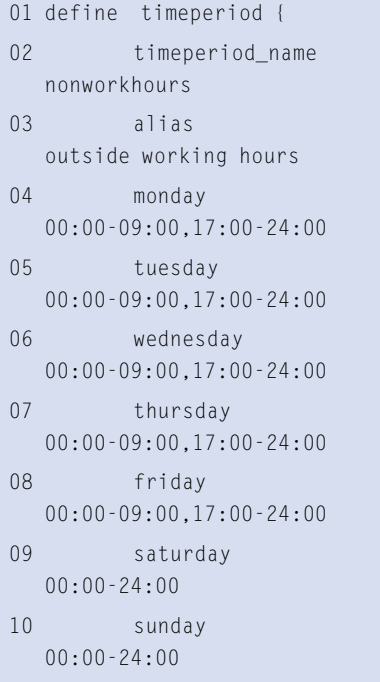

 $11<sup>1</sup>$ 

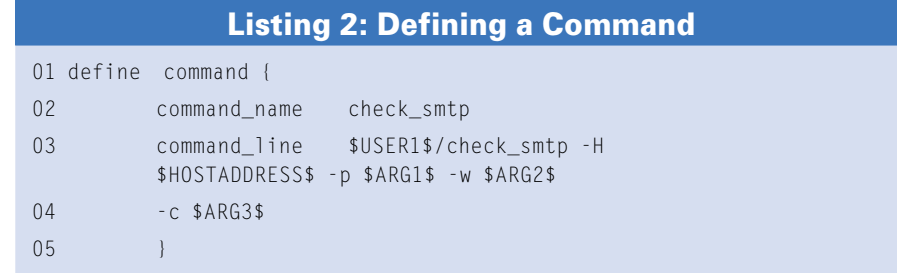

plugin parameter *-p* stands for the SMTP port number, and *-w* and *-c* introduce the *WARNING* and *CRITICAL* thresholds.

The information passed to the plugin depends on the plugin you are using. HTTP monitoring requires parameters such as the server name, the path, the user name and the password, whereas a ping check just requires an IP address. The easiest way to find out which parameters a Nagios plugin needs is to run the plugin with the *--help* parameter.

Nagios defines persons and contact addresses with the *Contacts* object (see Listing 3). Contacts are mainly used for notification in case of problems, but they

are also used to assign access privileges to the web interface.

Listing 3 is the first example of an object defined with another object: for example, *nonworkhours* is defined in the *Timeperiods* object (see Listing 1). *notify-by-email* and *host-notify-by-email* represent commands that Nagios uses to pass on messages.

To avoid the need to list large numbers of individual contacts, you can add the contacts to groups:

define contactgroup { contactgroup\_name linux-admins alias Linux administrators

# 01 define contact { 02 contact\_name jdoe 03 alias Jon Doe 04 service\_notification\_period nonworkhours 05 host notification period nonworkhours 06 service notification options w.u.c.r 07 host notification options d.u.r 08 service\_notification\_commands notify-by-email 09 host notification commands host-notify-by-email 10 email jdoe@example.com Listing 3: Contacts in Nagios

# Listing 4: Host Definition

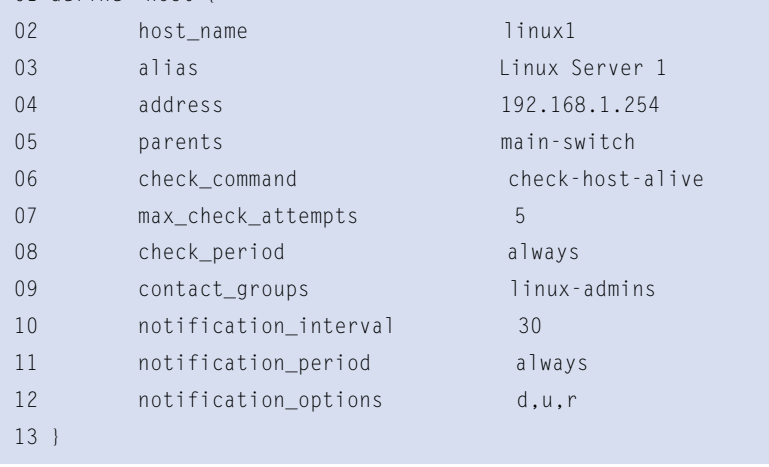

members jdoe,mtestmann,wadmin

}

}

Any device you wish to monitor must be defined as a host (Listing 4).

The most important properties of a host are its name and IP address. The *max\_check\_attempts* variable defines how often to repeat a check before Nagios assumes a failure and notifies an administrator. *contact\_groups* specifies groups to notify in the case of a failure. Our example uses a contact group that we set up earlier. Individual hosts can be collected in arbitrary host groups for easier management:

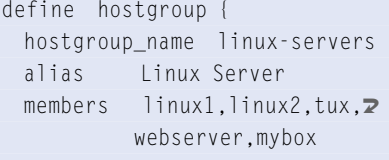

Once you have defined time, host, and contact settings, you're ready for the service definitions. A service definition specifies the resources you wish to monitor. This is where everything we have specified starts to gel (Listing 5).

Listing 5 also demonstrates how to pass parameters to a check command. Note that the parameters are separated by *!*. This passes the values in to the macros *\$ARG1\$*, *\$ARG2\$* and so on, which are then passed on to the plugin.

In normal operations, it makes sense to distribute the Nagios configuration over multiple, individual files and, depending on your project requirements, to organize the files in various subdirectories. For the time being, you can probably make do with a single file. The Nagios sources include a file called *localhost. cfg* or *minimal.cfg*, which is perfect for your first steps with Nagios.

After creating or modifying the Nagios configuration files, you can perform a configuration check. The *-v* switch tells Nagios to check the complete configuration for syntax errors and, above all, to make sure that references to other objects can be resolved correctly. As an argument, Nagios just expects the name of the main configuration file:

 $/$ usr/local/nagios/bin/nagios  $\triangleright$ -v /usr/local/nagios2 /etc/nagios.cfg

11 }

01 define host {

If successful, the configuration check displays a message: *Things look okay. No serious problems were detected during the pre-flight check*.

# Launching the Daemon

You can launch the daemon by entering the following command: */etc/init.d/ nagios start*. If the daemon is already running, you can just tell it to reload to parse the new configuration: */etc/ init.d/nagios reload*.

Assuming that Nagios does not output any error messages, you have now started the daemon, which will monitor the hosts and services you have configured. To find out which steps Nagios is currently performing, you can take a close look at the Nagios logfile: *tail -f /usr/local/nagios/var/nagios.log*.

# Web Interface Configuration

For normal controls, and above all, to check the current status of all servers you are monitoring, Nagios comes with an integrated web interface that you need to integrate with your local Apache

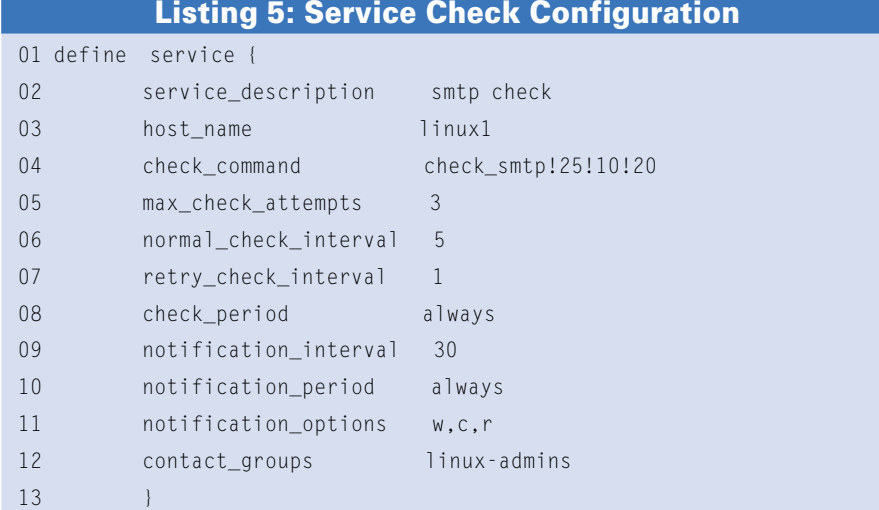

installation. If you are running Apache2, the best approach is to create a file called */etc/apache2/conf.d/nagios* with the entries shown in Listing 6.

To allow users to log on to the Nagios web interface, you need to define account entries in *htpasswd.users*. If this file does not exist, you will need to create it using *htpasswd*:

touch /usr/local/nagios/etc2 /htpasswd.users htpasswd /usr/local/nagios/etc2 /htpasswd.users jdoe

The user names must match the Nagios contacts you created previously to allow the web interface to identify the correct users and show these users

**Advertisement**

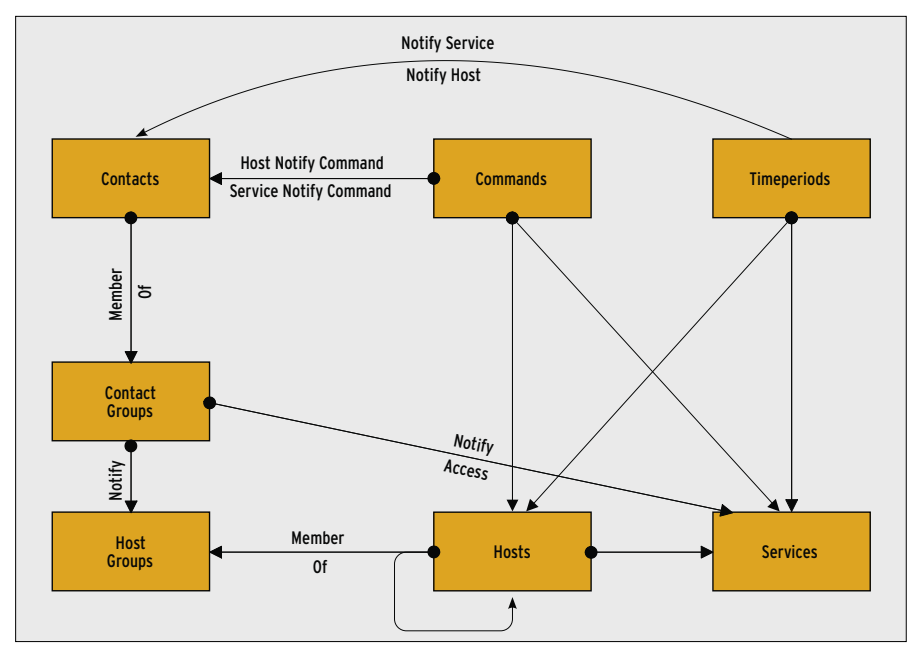

**Figure 1: Nagios configuration files often refer to other configuration files.**

only the hosts you assign to them. The *cgi.cfg* file handles other web interface functions and privilege settings.

# Nagios Plugins

A Nagios plugin is essentially a small utility that obtains system information. As mentioned previously, a collection of plugins is available for download at the Nagios website. At a SourceForge site devoted to the development of new plugins [6], you'll find links to thirdparty plugins and information on writing your own plugins.

Because plugins are independent programs, you can simply run a plugin at the command line to test it. It makes sense to work with the Nagios server's user account, as this is the account that will run the plugins when you go live. The command line will differ for each plugin, as every check type may require different parameters. This said, every plugin should have *-h* or *--help* implemented. Calling help gives you a quick summary of the various options.

Consider the *check\_disk* plugin:

nagios# ./check disk 2 -w 50% -c 20% -p /\$\$ DISK OK - free space:  $\mathbf{z}$  $/$  45256 MB  $\triangleright$  $(64% \text{ inode}=98%):$ 

 $|$ /=25137MB;37080; $\ge$ 59328;0;74160

Plugins provide a return code value that is not directly visible by default. You can display the return code by typing *echo \$?*. The numeric return codes stand for the following results: *0* for *OK*; *1* for *WARNING*; *2* for *CRITICAL*; and *3* for *UNKNOWN*.

The second part of the plugin output is the visible results displayed in the web interface. Many plugins translate the return value into a clear message, such as the *DISK OK* message the above output shows. However, you should not rely on this – if in doubt, check the return code.

The third part of the results is separated from the rest by a pipe symbol, *|*. Nagios refers to this section as the performance data. Add-ons process these values, converting them to charts or graphs that show changes.

If Nagios fails to find the plugin, or if the plugin isn't executable, or if the plugin does not return the correct response to the daemon, the web interface displays a status of *UNKNOWN* and an error message of *Return Code of 127 is out of bounds*.

The parameters listed previously, *-w* and *-c*, are defined for most plugins, as they also define the thresholds for *WARNING* and *CRITICAL*. Our example sets the threshold for the remaining free space on a partition to 50 or 20 percent. When testing a plugin at the command line, you need to choose a very low threshold just to see if the plugin really does return the required status.

If the results of your preparation and checks are to your liking, you can add an entry for the plugin as a check command in your Nagios configuration:

define command { command\_name check\_disk  $command$ i \$USER1\$/check\_disk -w 2 \$ARG1\$ -c \$ARG2\$ -p \$ARG3\$ }

It is not typical to hard code warning thresholds and partition names; instead you would normally specify these values when you define the service.

To retain as much flexibility as possible, Nagios uses macros. Macros are strings whose names start with a *\$* sign;

 $i$  os/

## Listing 6: Nagios Web Interface Configuration

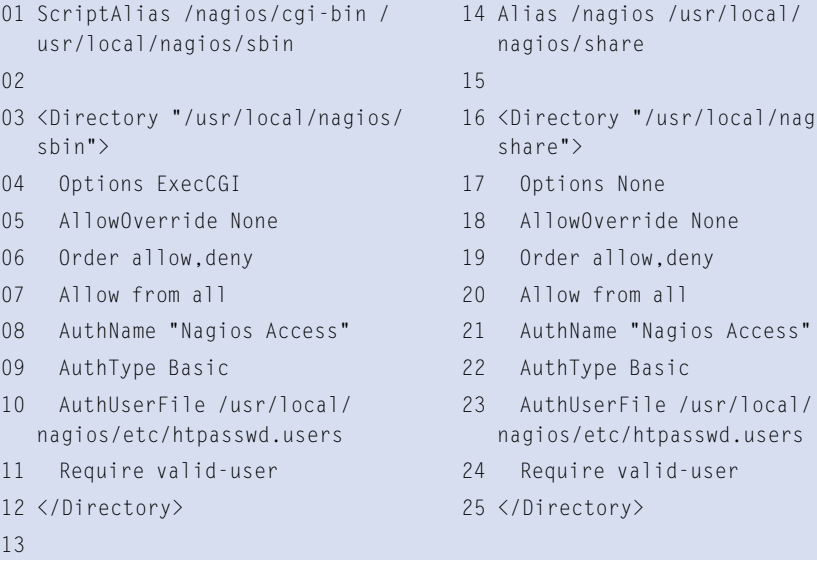

| <b>US HARMALL</b><br><b>Bank</b>                                                                                                    | <b><i><u>Retuge</u></i></b><br><b>Form</b> | <b>Coast Amure</b>                                                                                                    |                 | в<br>$-1$                                                        |                              |             | 1 IT / Visit News                                                 |  |
|----------------------------------------------------------------------------------------------------|--------------------------------------------|----------------------------------------------------------------------------------------------------|-----------------|------------------------------------------------------------------|------------------------------|-------------|-------------------------------------------------------------------|--|
| <b>Nagios</b><br>Gesaral<br><b>Billiams</b><br># Encymentation<br>Wastington                                                                                     | 1943年4月20日                                 | <b>Castrol Belleville Titules</b><br>Lamiscrated. Rice Jacket Heatchild (2014)<br><b>SHOW I HAW TO HAVEN</b><br><b>Bagga<sup>ng</sup>, any children</b><br>Mondacing growing re-term (rg)<br>Entertainment Australian under Graff<br><b>Faculta: His AL As rook a Aranakul</b> |                 | <b>Hoat Studen Totals</b><br>٠<br>₩                              |                              |             | Sendor Stone Tends<br><b>Common College</b>                       |  |
| W Lasting Detroites<br><b>B Status Dutait</b><br><b>9 Gana Garmon</b><br><b>B Status Summary</b><br>44 Kingdom Screen<br><b>Bibliotechnic</b><br>912 Elates that |                                            | Law Executive Accords<br>Street Austinophone Law Ed Heath                                                                                                    |                 |                                                                  | Sandox Details For All Houts |             |                                                                   |  |
| 9 Service Printmake                                                                                                    | -                                          |                                                                                                    |                 |                                                                  |                              |             |                                                                   |  |
| <b><i>Richard Cologne</i></b><br><b>W Tuesda</b>                                                                                                    | -                                          | <b>SE</b> KNU                                                                                                    |                 | <b>STARTED MARKET AVAILABLE</b>                                  |                              |             | <b>TRIAL PARK MAYER STAKERING</b>                                 |  |
| <b>S. Ave Tech Time</b><br>A good Harang                                                                                                    |                                            | <b>Bally</b>                                                                                                    |                 | at as paint most of 1 days are the                               |                              | $^{46}$     | (IBFIDEL) Flugs benefited and play dimension                      |  |
| <b>B. Building Come</b><br>* Leg Cite                                                                                                    | $-$                                        | <b>Saturday</b>                                                                                                    |                 | <b>ST BE ART THIRT OF  PATRITION RD</b>                          |                              | <b>tar</b>  | (Tellino Divis Takes DAT)                                         |  |
| <b>Billion model</b>                                                                                                    |                                            | <b>Last</b>                                                                                                    |                 | <b>ET BECASIF WANTED BY THAT BUT HE WAY</b>                      |                              | u           | <b>CRIVING</b> : Flugar Install and play Krossowic                |  |
| 0 Expedience                                                                                                    | <b>book</b>                                | <b>CALL</b>                                                                                                    |                 | <b>ELEVANY NOWER WITH RW 2TH</b>                                 |                              | <b>MB</b>   | <b>CREVEN - Pages Issued and allar Structures</b>                 |  |
|                                                                                                    |                                            | <b>Smaking</b>                                                                                                    |                 | 27 W. DES HASH DE MCN-Rev Co.                                    |                              | 14          | <b>Huerry Prize Trend Eat:</b>                                    |  |
|                                                                                                    |                                            |                                                                                                    |                 |                                                                  |                              |             |                                                                   |  |
|                                                                                                    |                                            |                                                                                                    |                 |                                                                  |                              |             |                                                                   |  |
|                                                                                                    | <b>Local</b>                               | <b>TALK</b><br><b>SHARALL</b>                                                                                                    |                 | <b>CONSIDERED IN A TABLE IN</b><br><b>CRAST MILIT IN DUTH IN</b> |                              | 14<br>$-18$ | 1001034 - Floyd Mind all alle Treeswith<br>Harry First Trial Pall |  |
|                                                                                                    |                                            |                                                                                                    |                 |                                                                  |                              |             |                                                                   |  |
|                                                                                                    |                                            | <b>THE</b>                                                                                                    |                 | of salesty business. Archi-Mai-Flo-                              |                              | 1.846       | URFIELD, Floor Street Att Ala. Stanleyed                          |  |
| <b>W</b> President Index<br><b>B. Fashio diagona lodge</b><br><b>Contiguration</b><br><b>Wilson Contrat</b>                                                      |                                            | <b>Baltimidade</b>                                                                                                    |                 | <b>COMMITMENT WINDS</b>                                          |                              | 1.68        | <b>Henry Deck Taled Edit</b>                                      |  |
|                                                                                                    | <b>START</b>                               | <b>TANK</b>                                                                                                    |                 | AT 85 JAILY THURS AN  PACIFICAN THE                              |                              | <b>tal</b>  | URFUIL That lived on the Treestal.                                |  |
|                                                                                                    |                                            | lenkis.                                                                                                    |                 | <b>UTAROUS HOLDS INCH KIN DK</b>                                 |                              | 448         | (Drivier Died Trees Dat)                                          |  |
|                                                                                                    | ᆖ                                          | an Antiche                                                                                                    | <b>PERMIT</b>   | $-1.94$                                                          | ALCOHOL: DV                  | M           | Service sheet is antichicled by enougher.                         |  |
|                                                                                                    |                                            | 120 Humans                                                                                                    | <b>PORTAL</b>   | 11.444                                                           | ALCOHOL: UH                  | ÷           | Service lease & not selve looks by exceeding.                     |  |
|                                                                                                    |                                            | <b>Lincoln Avenue</b>                                                                                                    | <b>Pitchers</b> | $-4a$                                                            | <b>William Date:</b>         | ×           | <b>Remains Hand &amp; Artistica Great for an excessive</b>        |  |
|                                                                                                    |                                            | <b>Hard</b>                                                                                                    |                 | <b>STACAGE SUBLIM</b>                                            | <b>BIARATA</b>               | <b>MR</b>   | PAUL & Public board & MALLARING                                   |  |
|                                                                                                    | <b>book</b>                                | <b>Hard</b>                                                                                                    |                 | <b>CALIFORNIA MASSACH</b>                                        | <b>BECAUSE INC.</b>          | $-68$       | <b>FRIDAY PLAN SERVER ROLLED BY</b>                               |  |

**Figure 2: Nagios provides detailed summaries of status information.**

the string is replaced with data at program runtime. \$ARG*x*\$ macros are more important. They are used to store parameters from service definitions.

#### Remote Monitoring

When monitoring remote resources, Nagios distinguishes between direct and indirect checks. Direct checks are launched locally on the Nagios server. Almost all checks that relate to network protocols, such as ping, DNS, SMTP, or HTTP, are run as direct checks that simulate access just like a normal client:

nagios# ./check http  $\triangleright$ -H linux-magazin.de -w 5 -c 10 HTTP OK HTTP/1.1 200 OK -  $\triangleright$ 78673 bytes in 0.366 seconds

Nagios uses indirect checks if the plugin needs to request local data from a remote host.

To do so, Nagios has to connect to the host before running the plugin directly on that host. The simplest way of achieving this is to set up SSH connections between the Nagios server and the clients without assigning passwords and to use SSH to call the plugins. The Nagios plugin package provides a *check\_ by\_ssh* plugin for this purpose.

To launch the *check\_disk* plugin remotely on another server, you need to encapsulate it in *check\_by\_ssh*. The command definition looks like this:

define command { command\_name check\_ssh\_disk command line \$USER1\$2 /check by ssh  $\mathbb Z$  $-t$  60 -H \$HOSTADDRESS\$ -C  $\blacktriangleright$ "\$USER2\$/check\_disk 2  $-w$  \$ARG1\$  $\triangleright$ -c \$ARG2\$ -p \$ARG3\$"

*check\_by\_ssh* is launched locally. It establishes a connection to the server and then runs the *check\_disk* plugin, which is installed on the server. The path to plugins on remote servers is stored in the *\$USER2\$* variable, so there is no need to specify the path.

Another option is the Nagios Remote Plugin Executor (NRPE), a Nagios clientserver program for launching remote plugins. To use Nagios Remote Plugin Executor, you need to install the NRPE Server along with the plugins on the servers you are monitoring. NRPE comprises a daemon for the Nagios clients and a check plugin for the Nagios server.

It makes sense to compile the plugin directly on the Nagios server. After unpacking, simply type *./configure* and *make all*. This creates *check\_nrpe*, which you can then copy to the required local directory with the other plugins before going on to configure a matching check command:

```
define command{
   command_name check_nrpe
   command_line \triangleright $USER1$/check_nrpe -H
    $HOSTADDRESS$ -c $ARG1$
}
```
To save work, you can install the Nagios Remote Plugin Executor service on the clients from the packages or copy it from the Nagios server.

It makes sense to run NRPE under *inetd* or *xinetd* and to use TCP wrapper. The README file for the NRPE package contains instructions.

Finally, you need to enter the checks you want NRPE to run remotely in *nrpe. cfg* (see Listing 7). The *sample* file has a couple of examples (see Listing 6).

Although NRPE is the official tool for remote checks, it has some disadvantages in comparison to SSH; for example, Nagios Remote Plugin Executor needs an additional daemon, and you need to open up yet another port.

# **SNMP**

SNMP is the tool of choice for collecting information on remote hardware. The Nagios plugin package provides *check\_ snmp* for this purpose.

You can use *check\_snmp* to acquire values via the OID of the vendor MIB. Following the familiar pattern for other Nagios plugins, the command line for this is: *nagios# ./check\_snmp -H <ip\_ address> -o <OID> -w warning -c critical -m :*.

The last argument, *-m :*, is important but not very well documented. The *-m :* parameter prevents the plugin from attempting to load locally installed MIBs. This causes error messages with all the plugin versions. However, you do need to find the right OIDs yourself, either by checking out the vendor MIBs or by trial and error using *snmpwalk*.

# Listing 7: NRPE Examples

- 01 command[check\_users]=@libexecdir@/check\_users -w 5 -c 10
- 02 command[check\_load]=@libexecdir@/check\_load -w 15,10,5 -c 30,25,20
- 03 command[check\_disk1]=@libexecdir@/check\_disk -w 20 -c 10 -p /dev/hda1
- 04 command[check\_disk2]=@libexecdir@/check\_disk -w 20 -c 10 -p /dev/hdb1

|                                                                                                    |                                                                                                    |                          |                                                      |                                                               | Andrewalkers shown threat for the constitution |                                                |                                                    |  |
|----------------------------------------------------------------------------------------------------|----------------------------------------------------------------------------------------------------|--------------------------|------------------------------------------------------|---------------------------------------------------------------|------------------------------------------------|------------------------------------------------|----------------------------------------------------|--|
| <b>Nagios</b><br><b>Leneral</b><br><b>Charles Co.</b><br><b><i><u>Etiacomumento</u></i></b><br><b>Meethering</b>  | <b>Nothington For MI Contacts</b><br>ATTORNEY DULLA TR THIRD OR DRY AND<br><b>Separate</b><br><b>CARD CALL FOR CARD</b><br><b>MARIN IS WILDFARE</b><br><b>Renderings made is needing</b><br><b>No delivery date of the state from</b><br><b>Tende distance being executed</b> |                          | <b>La Caracteria</b><br>short-from a<br><b>Team?</b> |                                                               |                                                |                                                | <b>Brandfield</b><br><b>Ran Anton Rode</b>         |  |
| <b>Earths Departed</b><br><b><i><u><i><b>Status Serai</b></i></u></i></b><br><b><i><u>Silvia Decrease</u></i></b> |                                                                                                    |                          |                                                      |                                                               |                                                |                                                |                                                    |  |
| <b>Filmula Summary</b>                                                                                            | <b>Stand</b>                                                                                                    | $\overline{\phantom{a}}$ |                                                      | 2-2-24-24-22                                                  |                                                | <b><i><u>Seattles Allie Are Allied</u></i></b> | <b>SAFEKA, Programma call the Evening</b>          |  |
| <b><i>Elisabeth South</i></b><br><b><i><i><b>Filteria Way</b></i></i></b>                                         | <b>Security</b>                                                                                                    | u                        |                                                      | <b>MANUFACTURERS</b>                                          |                                                | <b><i><u>Indicated by Excel</u>s</i></b>       | URITION, Thegs break out after Nissannia           |  |
| 912 Dalus Bay                                                                                                    | <b>HART</b>                                                                                                    | w                        |                                                      | <b><i><i><u><i><u><b>D.H.J.M.T.W.</b></u></i></u></i></i></b> |                                                | <b><i><u>SHILLING</u> ALLA</i> A</b>           | <b>IRING, Papi trul of the Elastre</b>             |  |
| <b><i><u>Electrical Production</u></i></b><br><b><i><u><i><b>Stelleni &amp; Crofespier</b></i></u></i></b>        | <b>SAME</b>                                                                                                    |                          |                                                      | <b>PRINT ORD</b>                                              | <b>STAR</b>                                    | <b>SAFEKEEPING</b>                             | <b>ISE FILID.</b> Pluge head cal after \$1,000 mil |  |
| <b>All America</b>                                                                                                | <b>Support</b>                                                                                                    |                          |                                                      | <b>BO AND ARE COMPANY</b>                                     |                                                | <b>SALARIA DE LA CALIF</b>                     | <b>SANISA, Programmation photogrammation</b>       |  |
| <b><i><u><i><u>Anti-Miller</u></i></u></i></b>                                                                    | <b>SLAMING</b>                                                                                                    |                          |                                                      | <b>ST-PA-DIRT HE-SE-DK SELLS</b>                              |                                                | <b><i><u>International</u></i></b>             | (817) Col., Flogs Ethelrod alley El develop        |  |
| <b>Edited State of</b><br><b>A Avellough ym</b>                                                                   | <b>START</b>                                                                                                    | -                        |                                                      | <b><i>PRINTERS</i></b>                                        |                                                | <b><i>Instruments as a blue</i></b>            | <b>URTISH, That blue in the Sames</b>              |  |
| $+1.44$ 1 in                                                                                                    | <b>NAME</b>                                                                                                    | $-$                      |                                                      | <b><i>Unitary of the AL</i></b>                               | <b>Skill</b>                                   | <b>SAFLAMERIA MAT</b>                          | deficing. Programmed catalog of mountain           |  |
| <b>ARTISTANTS</b>                                                                                                 | <b>SIGNATURE</b>                                                                                                    | ÷                        |                                                      | <b>STANDARD HOME</b>                                          |                                                | <b>SURFAME SEARCH</b>                          | <b>UNITED AT PROPERTY OF PROTECTIVE</b>            |  |
| <b>Dear Color</b>                                                                                                 | <b>WANE</b>                                                                                                    |                          |                                                      | <b>WALNUTS</b>                                                |                                                | <b><i>Industrial</i></b>                       | IROCK, Poprinted of the Elevent                    |  |
| <b><i><u><i><u><b>Distance</b></u></i></u></i> Inde</b><br><b>Rilly Aumora Into</b>                               | <b>START</b>                                                                                                    |                          |                                                      | <b>MINNESON</b>                                               |                                                | <b><i><u>Indicates a state</u></i></b>         | <b>SERIAL Pupi Station also Stational</b>          |  |

**Figure 3: Nagios keeps a summary of notification events.**

All of this network monitoring is of very little use unless you notify the administrator in case of problems. Again, Nagios has a collection of sophisticated alert functions. Each time Nagios detects an error somewhere in the system, it starts a complex analysis process. The software starts by checking whether anyone has acknowledged the error (see *max\_check\_attempts*), whether down-

time for the host or service has been entered via the web interface, and whether the alert is enabled for the current time of day (see *notification\_intervall*).

## Contacts

After doing this, Nagios discovers the contacts assigned to the host and checks its notification settings to find out if the contacts should be notified, and if so,

## Monitoring Windows Servers with Nagios

Of course, Nagios offers several solutions for monitoring Windows servers. Besides NRPE, of which a Windows version is also available, NsClient is a Windows agent that is simple to use. The name NsClient refers to the name of NetSaint, which was Nagios's name up to about 2001. And NsClient++ is a successor that combines the functionality of both alternatives in a single agent.

The installation is extremely simple: after unpacking the ZIP file, you simply copy the files to a suitable location on the Windows server, such as c:\Programme\NsClient++, and modify the settings in NSC.ini to reflect local requirements. In particular, you need to enable the individual modules at the start of the configuration file. After that, the Windows administrator needs to install the Windows service via Start / Run by entering c:\Programme\NSClient++ /install and net start nsclient++.

As the agent contains both of its predecessors, you can use both plugins on the Nagios server, that is, check nt or check nrpe. The former has values for the CLIENTVERSION, CPULOAD, UPTIME, MEM-USE, USEDDISKSPACE, SERVICE-STATE, and PROCSTATE parameters and

for all Windows PerfMon counters. A call to query the status of a Windows service looks like this:

./check\_nt -H <host\_address>  $\triangleright$ -p <port> -s <password> 2  $-v$  SERVICESTATE  $-1$   $\triangleright$ 

<dienstname>

The easiest way to discover the name of the querying Windows services is via the Windows service manager properties, which is in Start | Administration | Services. While most other parameters are self-explanatory, performance counters need some explanation. The Windows performance monitor is a central interface for performance values. Administrators can use it both to query Windows internal performance data and data from many other server applications, such as Exchange Server or SQL Server. The syntax for doing this is

#./check\_nt -H <host\_address> -p  $\triangleright$ 

 $\langle$ port> -v COUNTER -1  $\triangleright$ 

"\\Performanceobject(Instance)\\ Indikator"

The return value can be reformatted for plugin output.

what kind of notifications they expect (see *notification\_options*).

Finally, Nagios checks whether the contact wants to be alerted at the current time (see *notification\_period*). Thanks to this schema, Nagios supports very granular control of notifications.

Depending on the host, time, and contact, you can send different messages by different channels. To focus this mechanism even further, escalations give administrators the ability to change the way subsequent alerts for existing programs are handled.

To actually send out an alert, Nagios sends a command similar to the check commands. In other words, notifications are not hard-coded in Nagios. Instead, the program runs a shell command or script (Listing 8).

The important part of the alert configuration is the data sent to the mail program. Again, macros are used to pass on the data. The Nagios documentation includes a full list of available macros.

# Managing Configuration Files

As a starting point for your experiments, Nagios includes a number of sample files. The *minimal.cfg* file simply implements a couple of checks for localhost. *bigger.cfg* has a few more sophisticated examples. However, even if you only need to monitor a small network, it makes sense to put more effort into

#### INFO

- [1] Nagios homepage: http://www.nagios.org
- [2] Debian repository with Nagios packages: http://www.backports.org
- [3] Plugins and Add Ons: http://www.nagiosexchange.org
- [4] Nagios configuration file documentation: http://nagios.sourceforge.net/ docs/2\_0/configmain.html
- [5] Nagios Objects: http://nagios.sourceforge.net/docs/2 0/xodtemplate.html
- [6] Nagios Plugins: http://nagiosplug.sourceforge.net/

THE AUTHOR Julian Hein is the founder and CEO ō of NETWAYS GmbH (http://www. **FUA** netways. de), which has been in the business of implementing the ш launching of and operating complex

networks for more than 10 years.

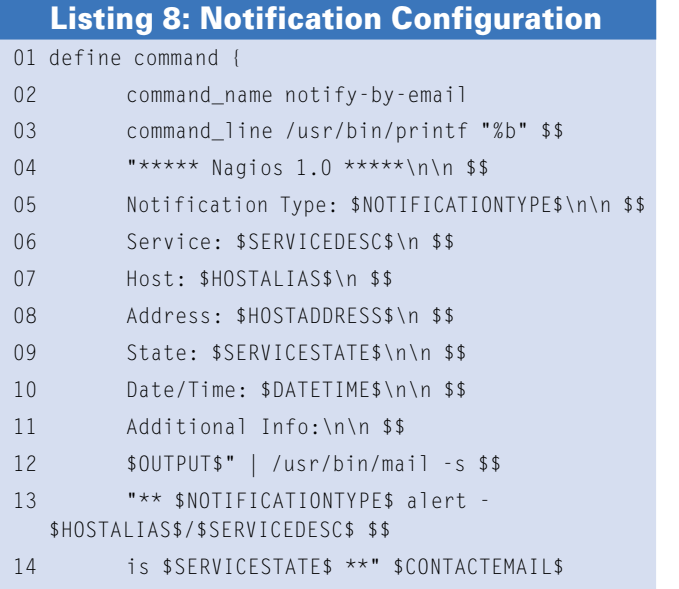

organizing your object configuration.

15 }

Distributing the objects over separate files based on object type is recommended (i.e., use a dedicated *hosts. cfg*, *services.cfg*, *contacts.cfg*, and so on), but even this approach quickly becomes hard to keep track of, and there is no real reason to keep individual object types separate.

Nagios will find the objects no matter how many different files or even directories you spread them over, as long as your *nagios.cfg* file points to the right places.

It makes sense to use subdirectories to structure your configuration logically. For example, you could store global settings and your net-

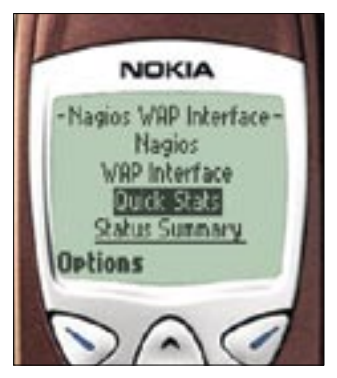

**Figure 4: The Nagios WAP interface can send an alert to an Internet-enabled mobile phone.**

work sites at the top level. The next level would then contain individual subdirectories for each customer, department, or device type.

You can then include related objects, such as a host along with the services and contacts assigned to it, in the same configuration file. The best approach is to organize objects in a way that helps you find them easily.

# Conclusions

Nagios offers far more than I could hope to describe in this article. Innumerable add-ons and additional projects give administrators the ability to add monitoring functions for any plausible scenario. Nagios also supports alternative notification systems that use SMS and even make phone calls (Figure 4). The add-on portal [3] is the best place to go if you are looking for a Nagios extension or plugin.

No matter how unusual your needs are, you are bound to find an appropriate plugin, or at least a plugin you can use as a starting point for creating your own custom solution. Don't forget to share your new plugin with the community.  $\blacksquare$